# **SIEMENS**

# Quick Start Manual for SIMATRIX NEO Extension Bay Kurzanleitung für SIMATRIX NEO Erweiterungs-BGT

**Model number Part Code**<br> **Typen-Number Art.-Nr Typen-Number Art.-Nr SIMNEO-EXT 2GF2211-8AB** 

**Document / Dokument A24205-A336-H417 Edition / Ausgabe A. 1 Supersedes / Ersetzt –** 

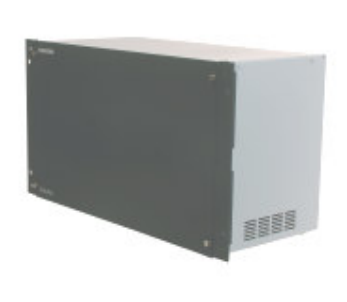

English Deutsch

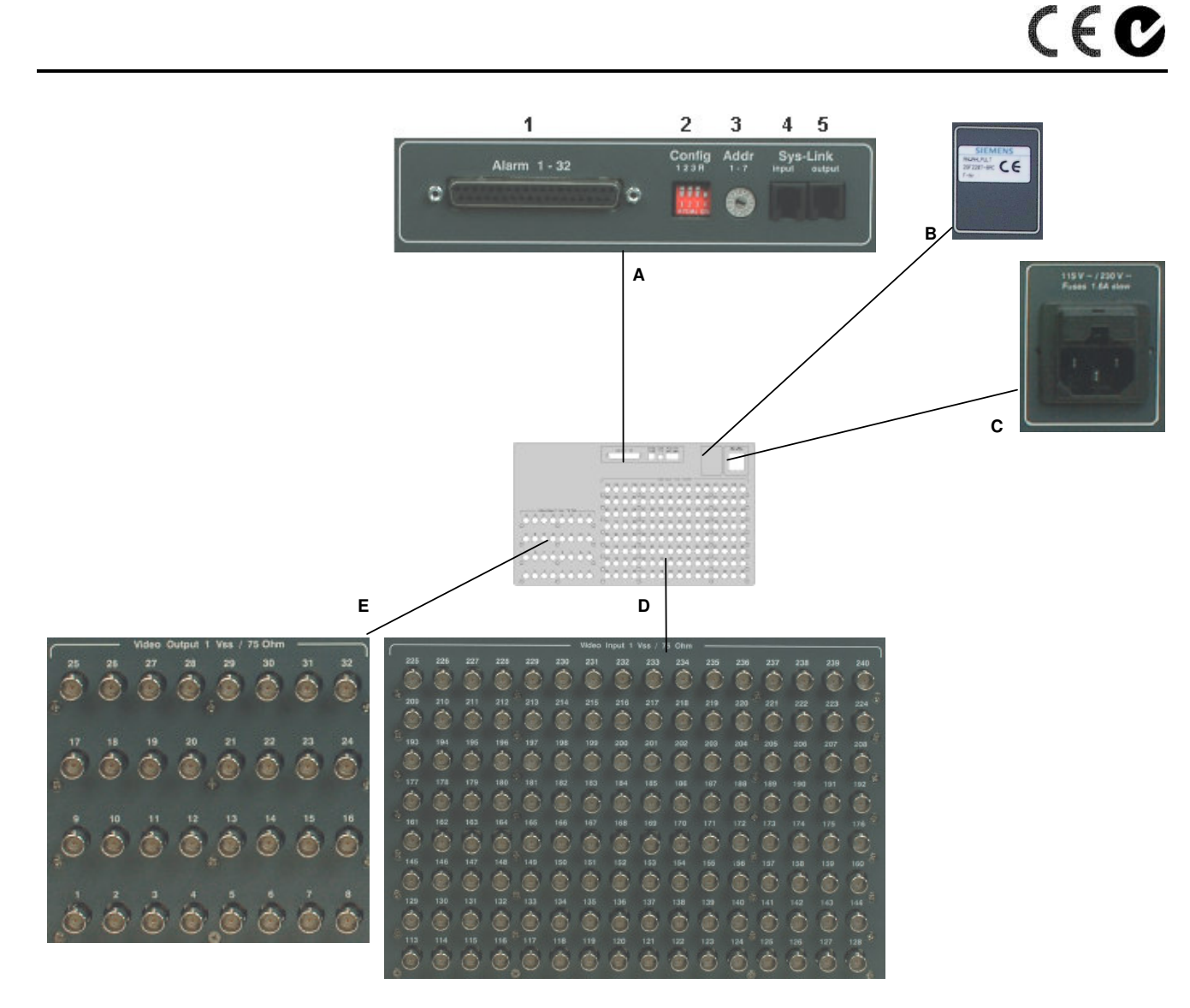

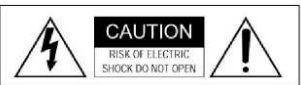

## **Warning**

To avoid electrical shock, do not open the cabinet. Refer servicing to qualified personnel only. CAUTION: To reduce the risk of electric shock, do not remove cover (or back). No user-serviceable parts inside. Servicing should only be carried out by qualified service personnel.

## **Warnung**

Zur Vermeidung von Elektroschocks darf das Gehäuse nicht geöffnet werden. Servicearbeiten dürfen nur von qualifiziertem Personal ausgeführt werden.

VORSICHT: Um die Gefahr eines Elektroschocks zu verringern, darf das Gehäuse (oder die Rückseite) nicht entfernt werden. Im Inneren befinden sich keine benutzerseitig zu wartenden Teile. Servicearbeiten dürfen nur von qualifiziertem Kundendienstpersonal ausgeführt werden.

## **English**

## **Important**

This quick start manual is only intended for use by professional installers who have an adequate working knowledge of video systems! This manual outlines the most important information about the SIMATRIX NEO extension bay. It is, however, vital that you also refer to the detailed information in the full operating instruction of the SIMATRIX NEO.

## **Legende**

**Illustration A**:

#### **Keys and interfaces**

#### **1 Alarm 1-16 / TTY out:**

37-pin socket for 16 alarm input signals and 8 camera head control signals Note: the alarm signals must be presented for at least 100 ms.

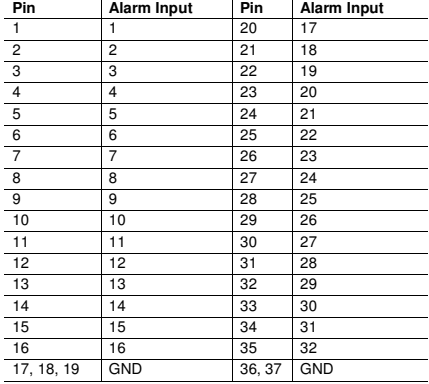

**2 Config** 

Switch **R** for Bus-Termination of last device on SysLink-Bus. **3 Addr:** 

Knob for selection of device adress.

## **4 SysLink input:**

For connection to SysLink-Out of device located before. RS422/RS485-port with baudrate 307,2 kBaud.

**5 SysLink output:** 

For connection to SysLink-In of next device. RS422/RS485-port with baudrate 307,2 kBaud.

## **Illustration B**:

Type plate and CE-mark

## **Illustration C**:

Power supply / fuses Fuses: 2 x 1.6 A (slow-blow)

To open, push the catch between the two fuses upwards.

## **Illustration D**

Maximum of 128 BNC sockets for video input signals (75Ω)

#### **Illustration E**

Maximum of 32 BNC sockets for video output signals (75Ω)

## **Installation and set-up**

When installing the unit, ensure that the **ventilation slots at the side are not obstructed in any way!** If necessary, feed cooling air from the right-hand side of the housing (front/display side)

#### **Step 1: Provisionally connect the SIMATRIX NEO to the electrical supply**

Required power supply: TN network (to VDE 0100, section 300 or EN 60950) Voltage range: 115 - 230 Volt (+10% / -15%), 50 / 60 Hz.

Once the system has been connected to the electrical supply, and assuming the device is in good operating the LED at the front of the unit will lit. To continue installation, you must now unplug all NEO components at the mains!

**Step 2: additional video input / output modules (SIMNEO-IM / -SOM)**  Open the chassis and install the additional video modules (Refer to detailled operation manual of SIMATRIX SYS for assembly and settings).

## **Case A (max. 16 Video Outputs)**

## **Step 3: establish SysLink-connection**

Use the marked SysLink-cable to connect the SysLink-port of the SIMARIX NEO main chassis to the SysLink-Input of the extension Bay.

#### **Step 4: reconnect Video-Inputs above 112**

Disconnect the existing video-inputs above 112 from the main chassis and connect them to the corresponding video-inputs of the extension bay.

#### **Step 5: connect video-outputs to main-chassis (Loop-through)**

Connect the video-inputs 1 to 16 of the extension bay to the video-inputs L1 to L16 (upper row) of the main chassis. The necessary BNC-cables for looping are not part of the delivery. **Continue with step 7.** 

## **Case B (more than 16 video-inputs)**

#### **Step 3: stick membrane to rear of extension bay (input numbering)**

For correct numbering of video-inputs of the extension bay, stick the membrane with the alternative input numbering 113 to 240 to the rear side of the extension bay.

#### **Step 4: establish SysLink-connection**

Use the marked SysLink-cable to connect the SysLink-port of the SIMARIX NEO main chassis to the SysLink-Input of the extension Bay.

## **Step 5: reconnect Video-Inputs above 96**

Disconnect the existing video-inputs above 113 from the main chassis and connect them to the corresponding video-inputs of the extension bay.

#### **Step 6: connect video-outputs to main-chassis (Loop-through)**

Connect the video-inputs 1 to 16 of the extension bay to the video-inputs L1 to L16 (upper row) of the main chassis. The necessary BNC-cables for looping are not part of the delivery.

#### **Step 7: Connect the control PC**

Connect the control PC to COM2 or COM4 of the SIAMTRIX NEO main chassis, using the null-modem cable.

#### **Step 8: Connect all SIMATRIX NEO components to the electrical supply**

#### **Step 9: change base parameters**

Release additional Video-Inputs. Control software: Base parameter button Camera and monitor settings

#### **Step 10: change alarm base parameters (if necessary)**

In case the additional alarm-inputs of extension bay shall be supported, they have to be activated under alarm base parameters.

Control software: Alarm base parameters button Alarm sensor settings

**Step 11: Define additional camera texts** Control software: camera texts button

## **Step 12: Test cameras, monitors and operating devices**

Control software: Controls/ signal reception button

**Step 13: Alarm sensor to camera allocation**

Control software: Sensors / Camera groups button

#### **Step 14: Further programming**

If applicable, enter further parameters in order to tailor the function of the SIMATRIX NEO to suit individual operating needs and the rest of the system.

**Step 15: Make a back-up of the parameter settings and store the back-up close to the system.** 

## **Operation and storage**

Do not operate or store the unit in following locations:

- Extremely hot or cold places
- Close to sources of strong magnetism • Close to sources of powerful electromagnetic radiation such as radios or TV transmitters.
- In humid or excessively dusty places
- Where exposed to mechanical vibrations.

## **Care and maintenance**

The extension bay is maintenance-free. Use a clean soft piece of cloth to wipe small amounts of dirt or dust from the body.

## **Specifications**

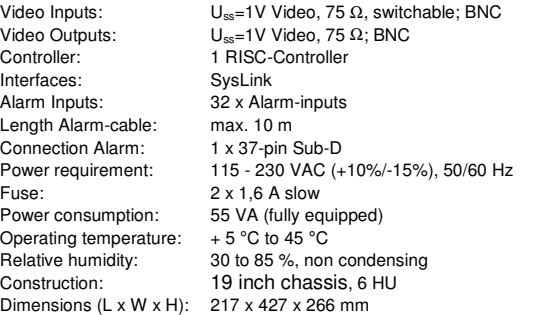

and design subject to change without notice Data

# **Deutsch**

## **Wichtig**

Diese Kurzanleitung ist nur für Fachpersonal bestimmt, das mit der Videotechnik ausreichend vertraut ist! Hier finden Sie schnell die wichtigsten Informationen über den SIMATRIX NEO Erweiterungs-BGT. Beachten Sie jedoch unbedingt auch die Hinweise in der ausführlichen Betriebsanleitung der SIMATRIX NEO.

## **Legende**

#### **Abbildung A**: **Schalter und Schnittstellen**

**1 Alarm 1 - 32**:

37-polige Buchse für 32 Alarmeingangssignale

Hinweis: Die Alarmsignale müssen mindestens 100 ms lang anliegen.

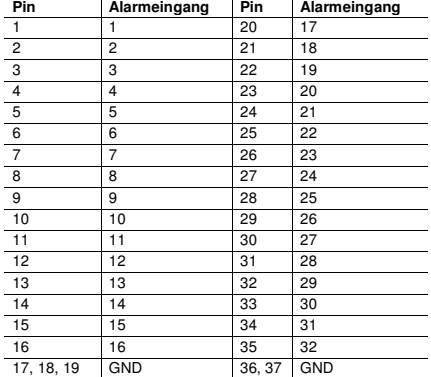

**2 Config** 

Schalter **R** zum Aktivieren des Abschlusswiderstands für das letzte Gerät. **3 Addr:** 

- Drehschalter für Geräteadresse.
- **4 SysLink input:**

Für die Verbindung zum SysLink-Out des vorherigen Gerätes

RS422/RS485-Vierdrahtschnittstelle mit einer Datenrate von 307,2 kBaud. **5 SysLink output:** 

Für die Verbindung zum SysLink-In des nächsten Gerätes.

RS422/RS485-Vierdrahtschnittstelle mit einer Datenrate von 307,2 kBaud. **Abbildung B**:

Typschild und CE-Kennzeichnung

## **Abbildung C**:

Spannungsversorgung / Sicherungen

Sicherungen: 2 x 1,6 A (träge)

Zum Öffnen der Halterung die Rastnase zwischen den beiden Sicherungen nach oben drücken.

## **Abbildung D**:

Maximal 128 BNC-Buchsen für Video-Eingangssignale (75Ω)

## **Abbildung E**

Maximal 32 BNC-Buchsen für Video-Ausgangssignale (75Ω)

## **Installation und Inbetriebnahme**

#### Beim Einbau darauf achten, dass die **seitlichen Lüftungsöffnungen nicht abgedeckt werden!** Kühlluft gegebenenfalls von der rechten Gehäuseseite her zuführen (LED-Seite)

#### **Schritt 1: SIMATRIX NEO Erweiterungsbaugruppenträger testweise mit Spannung versorgen**

Voraussetzung: TN-Netz (nach VDE 0100, Teil 300 oder EN 60950) Spannungsbereich: 115 - 230 Volt (+10% / -15%), 50 / 60 Hz. Sobald das System mit Spannung versorgt wird, leuchtet auf der Gerätefront eine Signalleuchte (LED). Zur Fortsetzung der Installation den Netzstecker aller Neo-Komponenten ziehen!

## **Schritt 2 Zusätzliche Video-Eingangs-Ausgangsmodule (SIMNEO-IM / -SOM)**

Öffnen Sie den Baugruppenträger und installieren die zusätzlichen Videomodule. (Bitte beachten Sie die detaillierten Einbau- und Einstellhinweise in der Bedienungsanleitung der SIMATRIX NEO).

## **Fall A (bis 16 Video-Ausgänge)**

## **Schritt 3: SysLink-Verbindung herstellen**

Mit dem gekennzeichneten **SysLink-Kabel** die Buchse SysLink des Grundbaugruppenträgers mit der Buchse SysLink Input des Erweiterungsbaugruppenträgers verbinden

## **Schritt 4: Video-Eingänge ab 113 umstecken**

Am Grundbaugruppenträger alle Video-Eingangskabel ab Video-Eingang 113 abziehen und auf dieselbe Eingangsnummer des Erweiterungsbaugruppenträgers umstecken

## **Schritt 5: Video-Ausgänge mit Grundbaugruppenträger verbinden**

Die Video-Ausgänge 1 bis 16 des Erweiterungsbaugruppenträgers mit den Video-Eingängen L1 bis L16 (oberste Reihe) des Grundbaugruppenträgers verbinden. **Weiter mit Schritt 7** 

## **Fall B (mehr als 16 Video-Ausgänge)**

## **Schritt 3: Folie anbringen**

Zur korrekten Nummerierung der Video-Eingänge des Erweiterungsbaugruppenträgers die mitgelieferte Folie für die Video-Eingänge 113 bis 240 anbringen.

#### **Schritt 4: SysLink-Verbindung herstellen**

Mit dem gekennzeichneten **SysLink-Kabel** die Buchse SysLink des Grundbaugruppenträgers mit der Buchse SysLink Input des Erweiterungsbaugruppenträgers verbinden.

#### **Schritt 5: Video-Eingänge ab 97 umstecken**

Am Grundbaugruppenträger alle Video-Eingangskabel ab Video-Eingang 97 abziehen und auf dieselbe Eingangsnummer des Erweiterungsbaugruppenträgers umstecken

## **Schritt 6: Video-Ausgänge mit Grundbaugruppenträger verbinden**

Die Video-Ausgänge 1 bis 32 des Erweiterungsbaugruppenträgers mit den Video-Eingängen L1 bis L32 (die beiden obersten Reihen) des Grundbaugruppenträgers verbinden

## **Schritt 7: Parametrier-PC anschließen**

Den Parametrier-PC mit Nullmodemkabel an COM2 oder COM4 des SIAMTRIX NEO Grundgerätes anschließen.

## **Schritt 8: SIMATRIX NEO Komponenten mit Spannung versorgen**

#### **Schritt 9: Basisparameter ändern**

Zusätzliche Video-Eingange freigeben. Parametriersoftware: Schaltfläche Basisparameter Einstellungen für Kameras und Monitore

## **Schritt 10: Alarm Basisparameter ändern**

Falls die 32 Alarmeingänge des Erweiterungsbaugruppenträgers verwendet werden sollen, diese in den Alarmbasisparametern aktivieren. Parametriersoftware: Schaltfläche Alarmbasisparameter Einstellungen für die Alarmmelder

# **Schritt 11: Kameratexte für zusätzliche Kameras festlegen**

Parametriersoftware: Schaltfläche Kameratexte

#### **Schritt 12: Ggfs. zusätzliche Kameras, Monitore und Bediengeräte testen** Parametriersoftware: Schaltfläche Steuerung / Meldungsempfang

**Schritt 13:** Ggfs **Alarmmelder-Kamera-Zuordnung ändern** Parametriersoftware: Schaltfläche Melder / Kameragruppen

## **Schritt 14: Weitere-Parametrierungen**

Gegenbenfalls weitere Parametrierungen vornehmen, um die SIMATRIX NEO optimal an die individuellen betrieblichen Gegebenheiten und das Gesamtsystem anzupassen.

#### **Schritt 15: Geänderte Parametrierdaten sichern und in der Nähe der Anlage sicher aufbewahren.**

## **Betrieb und Lagerung**

Benutzen oder lagern Sie das Gerät nicht unter folgenden Bedingungen:

- an extrem heißen oder kalten Orten
- in der Nähe starker magnetischer Quellen
- im Umfeld starker elektromagnetischer Strahlungsquellen wie Radios oder Fernsehsender
- an feuchten oder extrem staubigen Orten
- an Orten mit mechanischen Erschütterungen

## **Pflege und Wartung**

Der Erweiterungsbaugruppenträger ist wartungsfrei. Bei leichter Verschmutzung kann das Gehäuse mit einem weichen Tuch gereinigt werden.

## **Technische Daten**

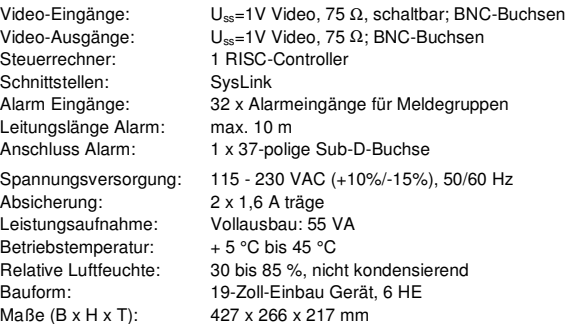

Data